## Subtitle FITNESS INCENTIVE CHALLENGES: STEP BY STEP

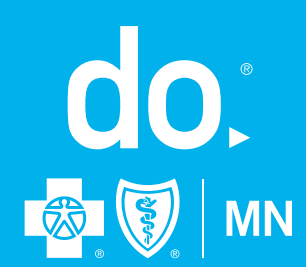

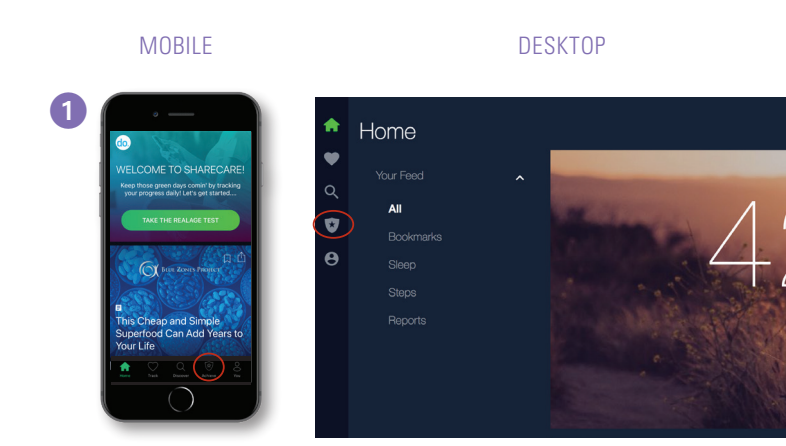

## JOINING THE FITNESS INCENTIVE CHALLENGE

2 Select "Challenges"

Take the following steps from your computer or mobile device:

**1** From the Sharecare home page, select the "Achieve" icon (shield)

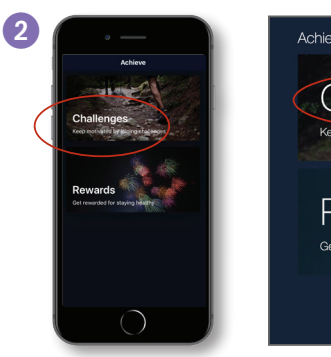

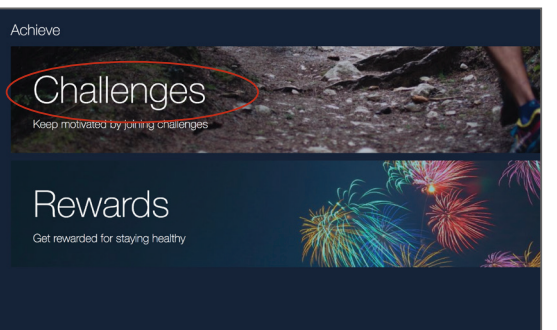

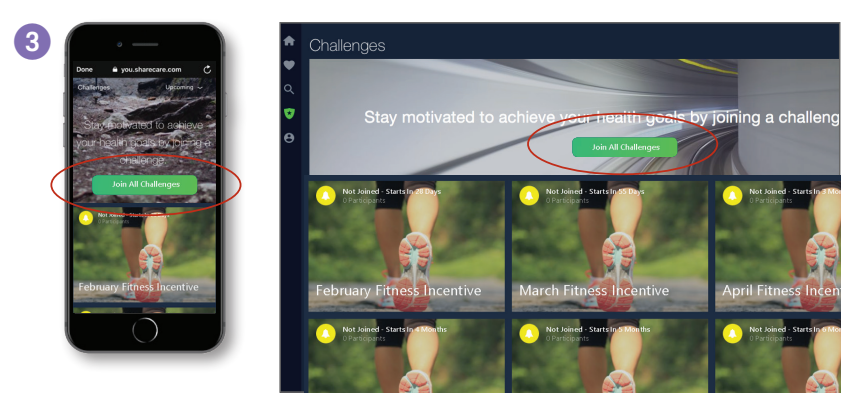

3 Select "Join All Challenges" (The Fitness Incentive Challenge is made up of separate monthly challenges. You must join all to participate.)

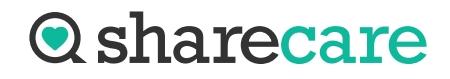

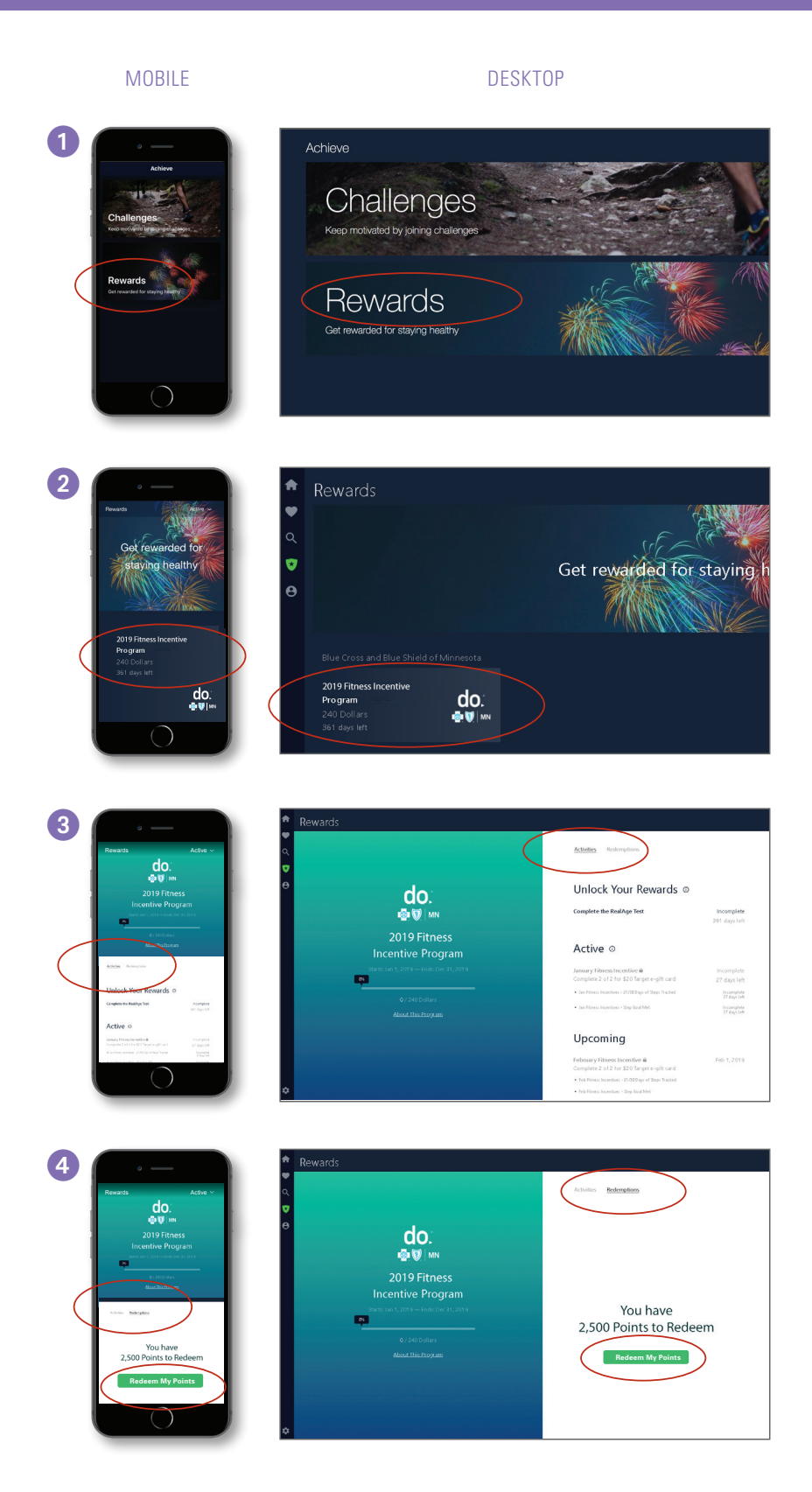

## VIEWING AND REDEEMING YOUR REWARDS

To view your rewards status or to redeem any earned awards, follow the instructions below.

- 1 Click on "Rewards" in the "Achieve" section
- 2 Select the Fitness Incentive Program listed
- 3 Select "Activities" to see your progress on the fitness incentive
- 4 Select "Redemptions" to view and claim your rewards. Select "Redeem My Points" to access the Marketplace.
- 5 Shop the Marketplace

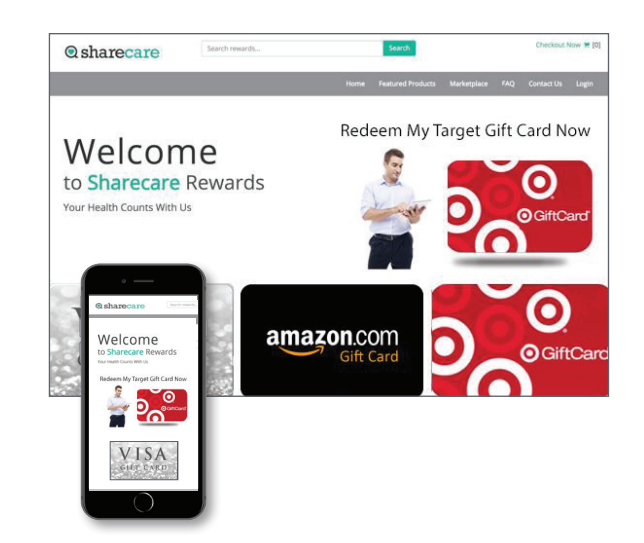

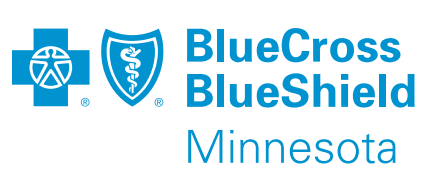

RealAge® is a registered mark of Sharecare, an independent company providing a health and wellness engagement platform. Offerings subject to change.

*do.*® is a registered trademark of Blue Cross® and Blue Shield® of Minnesota.

M02461R01 (4/19) Blue Cross® and Blue Shield® of Minnesota and Blue Plus® are nonprofit independent licensees of the Blue Cross and Blue Shield Association.